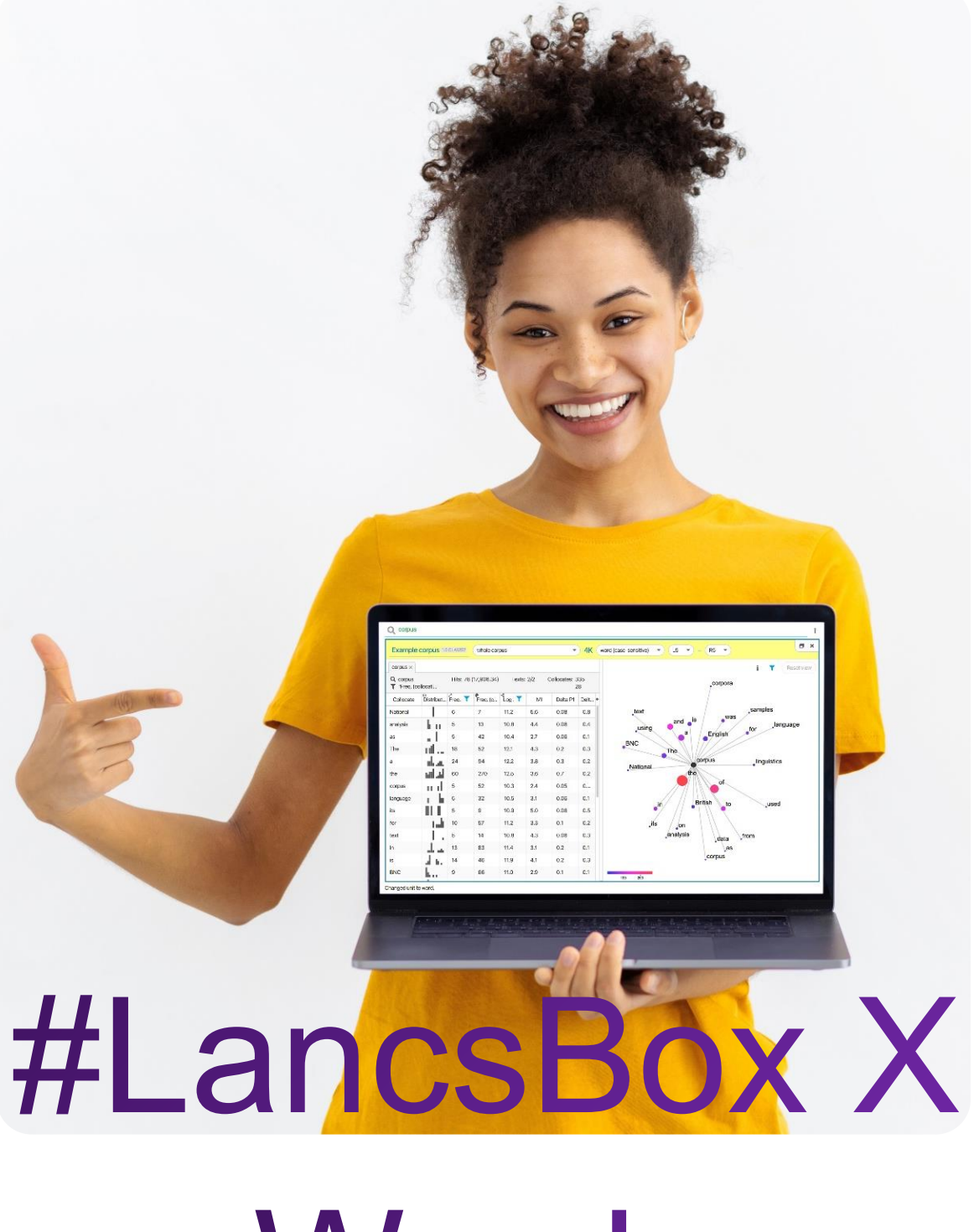

Words

#### **Task 1**

In this task, you will explore the information about the frequency of words. Go to the Words tool in #LancsBox X and select the BNC2014 corpus (whole corpus). Keep the unit as 'word (lowercase)' and find the following information:

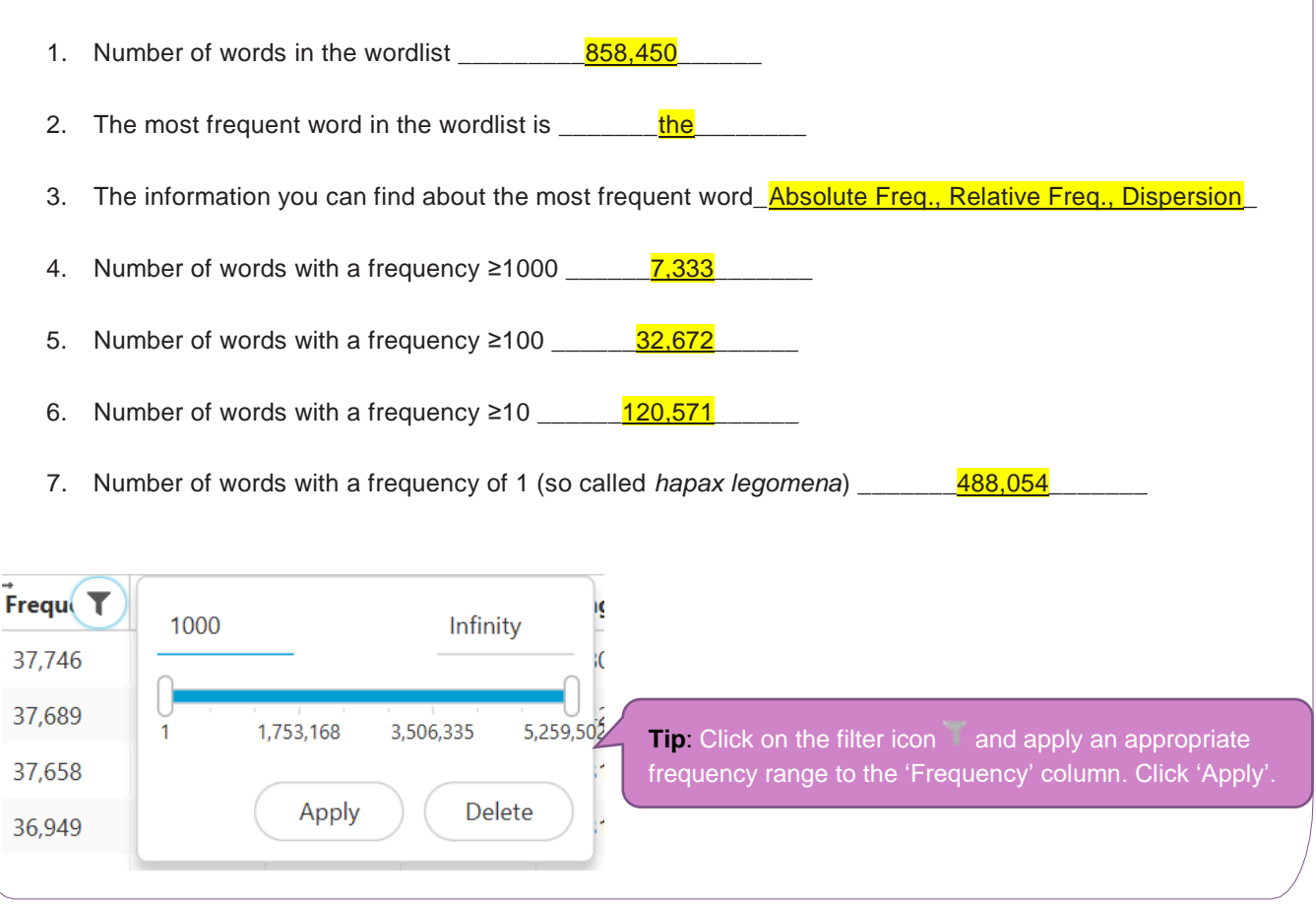

### Words: Terminology

There are different concepts of a word. In corpus linguistics, terms such as *token, type, lemma* or *lexeme* are often used to denote different senses in which the general term 'word' is used.

**Token (running word)** is a single occurrence of a word form in a text or corpus.

**Type** is a unique word form in a corpus.

**Lemma** denotes all inflected forms belonging to one stem and one word class; in #LancsBox by default, a combination of a headword and a grammatical category (e.g. go + VERB). For example, a lemma 'go' includes the following word forms (types): 'go', 'goes', 'went', 'going' and 'gone'.

**Lexeme** is a lemma with a particular meaning attached to it, which is necessary to distinguish polysemous words (words with multiple meanings).

## Understanding dispersion **Task 2** In this task, you will explore the information about the distribution of words in texts. This is what is called 'dispersion' in corpus linguistics. You will be using BNC2014 (whole corpus). What words do you think appear in most English texts? Give some examples. **2a** 2b Based on your intuition, try to guess approximately the percentage of texts the following words occur in: *research \_\_\_\_\_% cake \_\_\_\_\_% think\_\_\_\_\_% hitherto\_\_\_\_\_% February \_\_\_\_\_%* Now check your answers using corpus data: In Words, sort the table according to 'Range %' and note down top five words and the percentage of **2c** texts they appear in. The (99.15) , to (97.05) , a (96.78) , and (96.57) , of (95.85) Now search for the following words and note down the percentage of texts they occur in: **2d** *research 8.86% cake \_1.74% think\_22.65% hitherto\_0.31% february \_5.11%* Now search for the following words and note down their DP values: **2e***research DP\_0.77\_ cake DP\_\_0.88\_ think DP\_0.52\_ hitherto DP\_0.98\_ february DP\_0.88\_\_* **Tip: DP** stands for 'Deviation of proportions'. It operates on a DP (deviation of ... scale  $0 - 1$  with 0 being the most equaly distributed an 1 being extremely unequally distributed.  $0.15$

 $0.11$ 

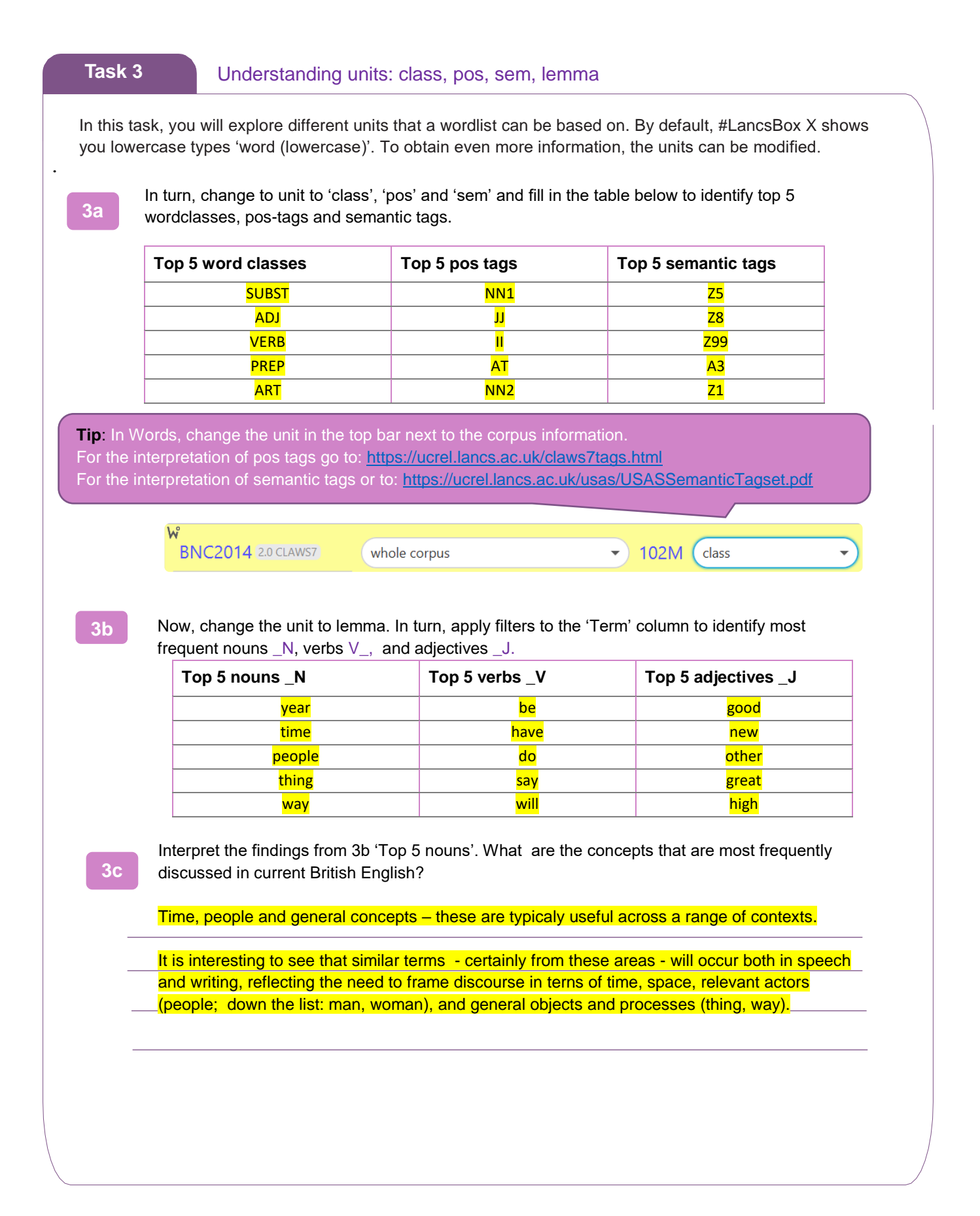

#### **Task 4**

#### Understanding keywords

Keywords are words that occur with a considerably higher frequency in a given (sub)corpus compared to a reference (sub)corpus. In this task, you will explore keywords used in SMS messages compared to all of elanguage. 1. First create a SMS messages subcorpus of the BNC2014 and note down its size: 228k 2. Click on the keyword icon **and select BNC2014 elanguage** as a reference corpus. 3. Note down the top 10 keywords, i.e. words typical of SMS messages \_\_\_\_u, lol, haha, yeah, yep, ok, yeh, tho, av, oh \_\_\_\_\_\_\_\_\_\_\_\_\_\_\_\_ 4. Note especially the 1<sup>st</sup> keyword \_\_\_\_\_\_\_\_<mark>u</mark>\_\_\_\_\_\_\_\_\_ and its meaning \_\_\_\_2<sup>nd</sup> person pronoun 'you' 5. Note also the relative frequency of the 1<sup>st</sup> keyword in SMS messages \_\_\_\_\_\_4727.86\_\_\_\_\_ compared to its frequency in the reference corpus (whole elanguage) \_\_\_302.56\_\_\_\_\_\_\_\_\_\_\_\_\_\_\_. whole corpus new subcorpus **Tip**: To create a subcorpus, go to the subcorpus manu and click on 'new subcorpus'. Then select the whole corpus appropriate category (e.g. genre>elanguage, R r subgenre> SMS messages) academic prose

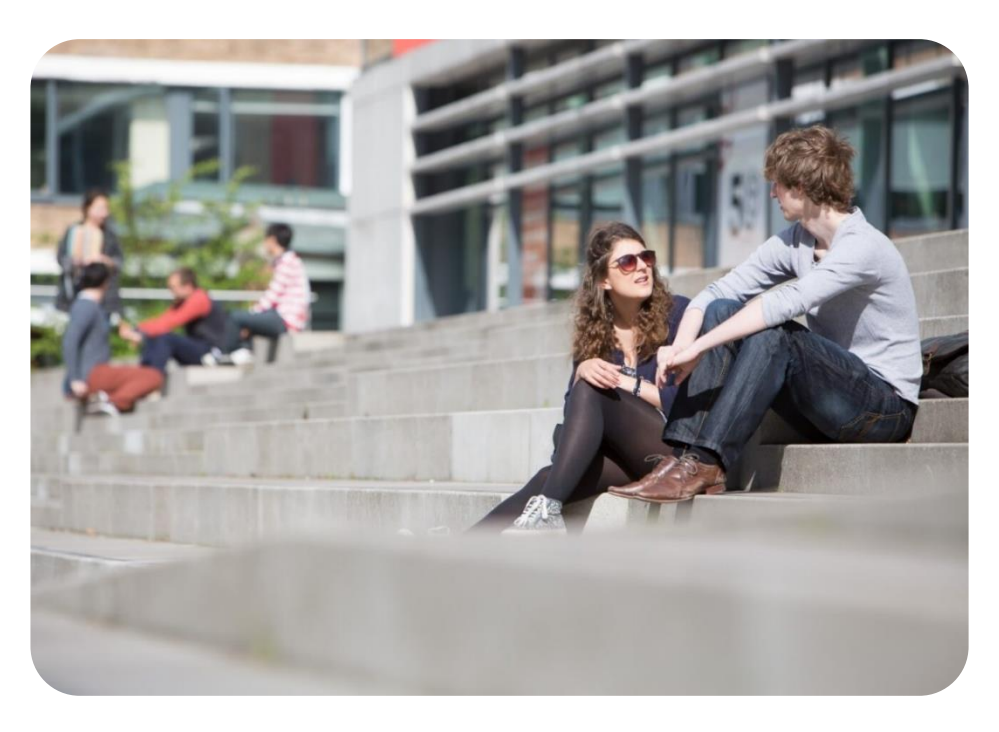

# **Developed at**<br>**Lancaste** *l*ancaster<br>Jniversity